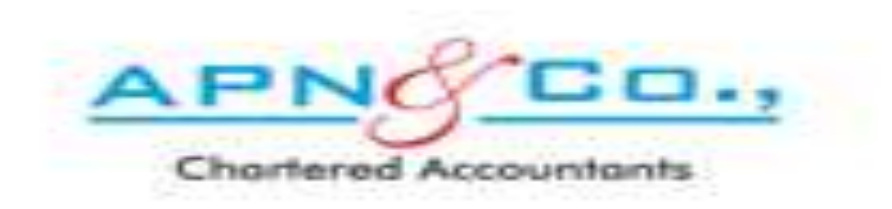

## YOU CAN UPDATE YOUR PROFILE BY FOLLOWING THE BELOW PROCEDURE

## LOGIN TO [www.apnindia.com](http://www.apnindia.com/)

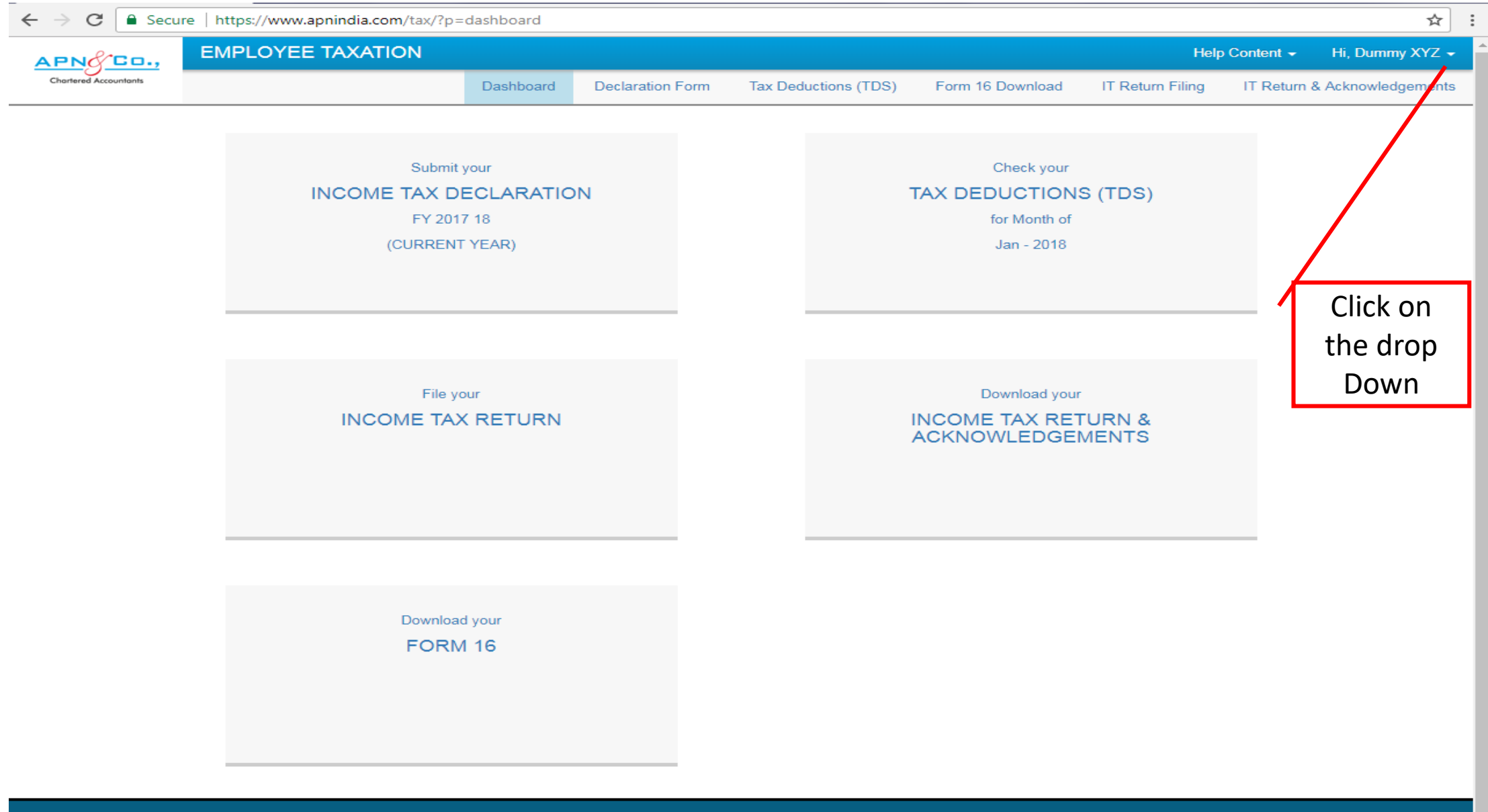

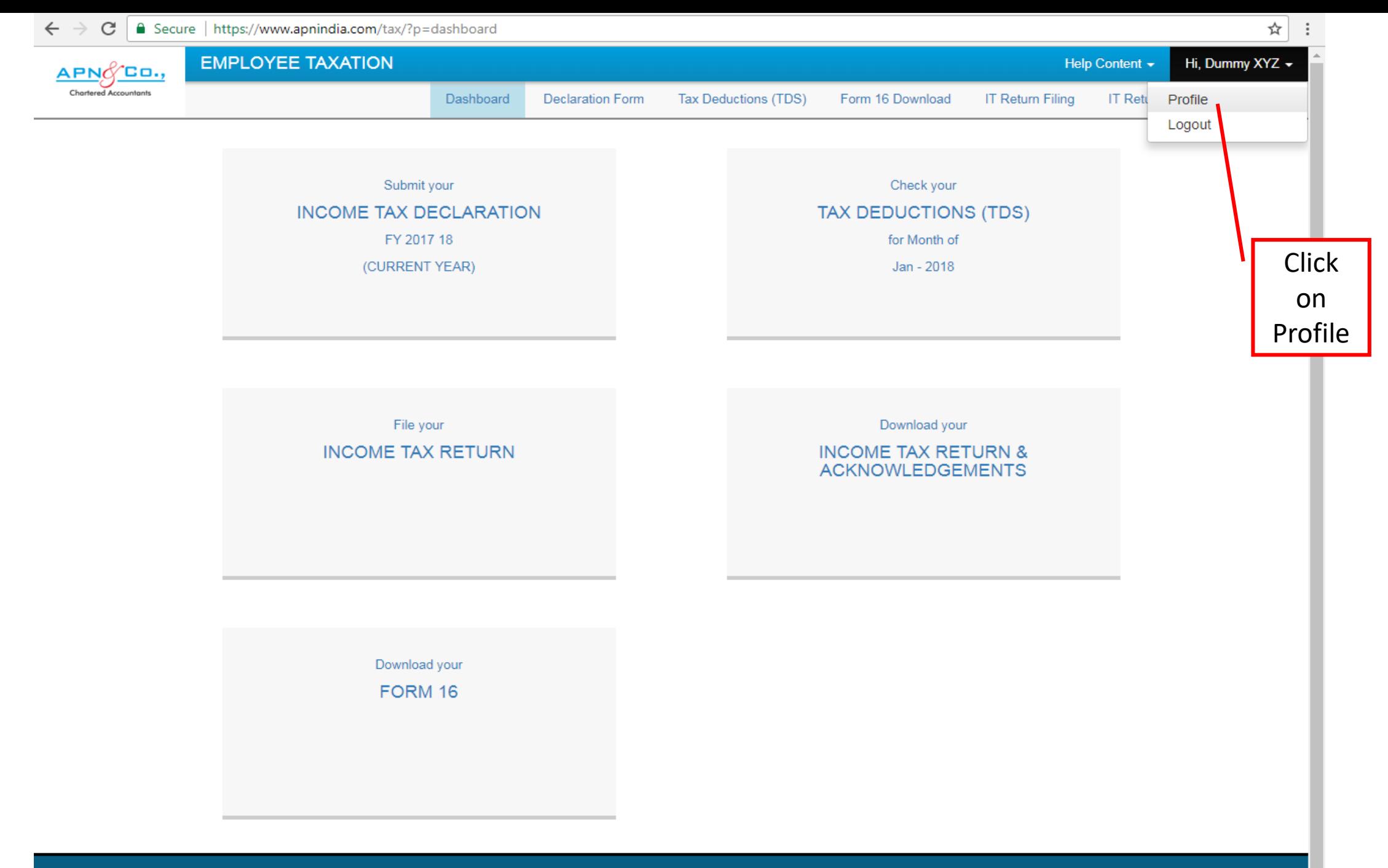

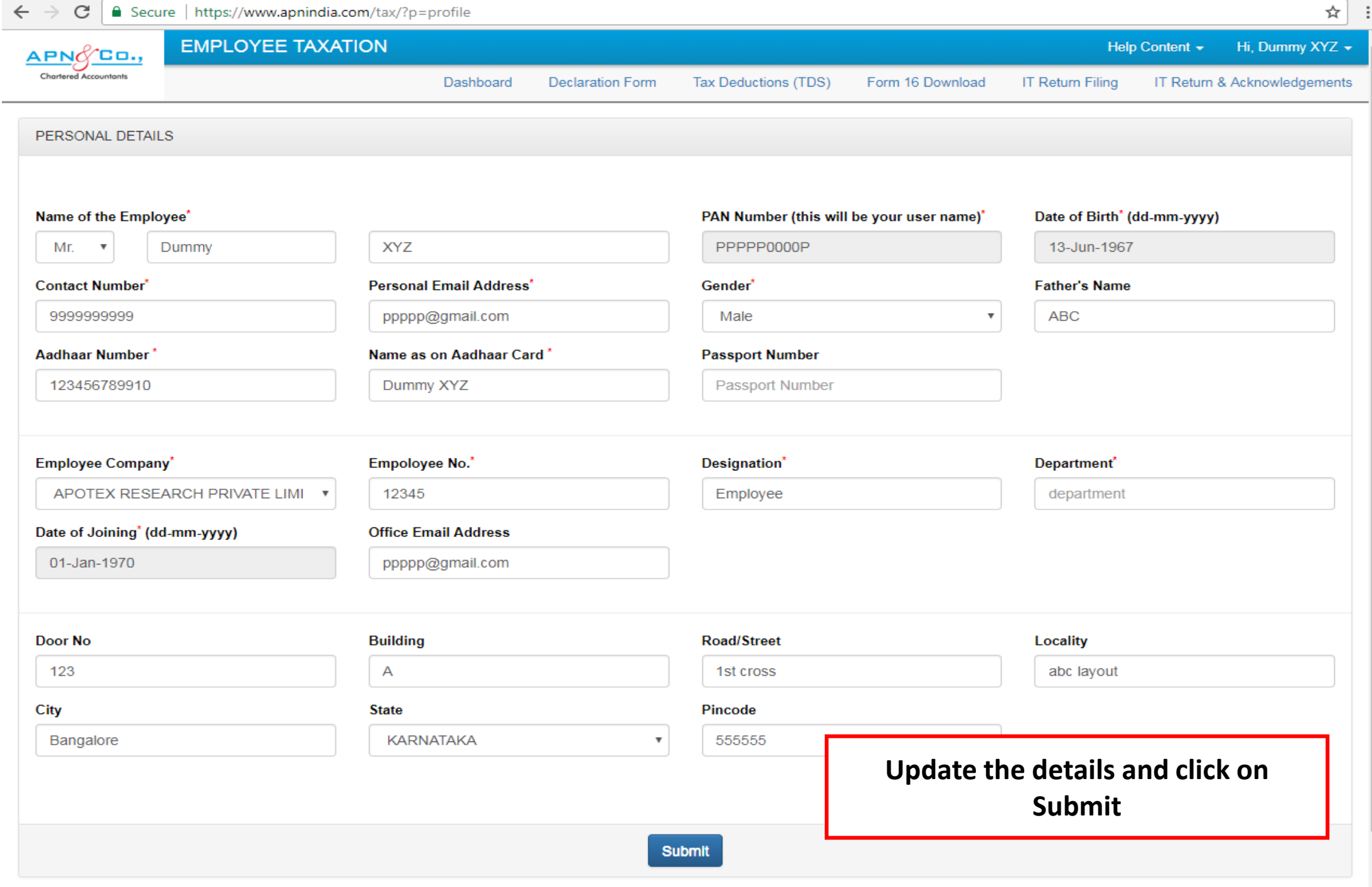

## NOW YOUR PROFILE DETAILS HAS BEEN UPDATED

THANK YOU